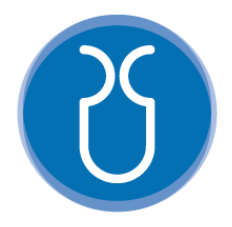

# **UNIVERSIDAD DEL AZUAY FACULTAD DE CIENCIA Y TECNOLOGÍA ESCUELA DE INGENIERÍA ELECTRÓNICA**

**"Desarrollo de un juego serio en un sistema embebido para el acompañamiento en el proceso de preescritura de 3 a 5 años."**

**Trabajo de graduación previo a la obtención del título de:**

**INGENIERO ELECTRÓNICO**

**Autor:**

**MANUEL JUVENAL CUENCA GADVAY**

**Director:**

**Ing. ESTEBAN JAVIER MORA TOLA Msc.**

**CUENCA - ECUADOR**

**2023**

## **DESARROLLO DE UN JUEGO SERIO EN UN SISTEMA EMBEBIDO PARA EL ACOMPAÑAMIENTO EN EL PROCESO DE PREESCRITURA DE 3 A 5 AÑOS.**

En este trabajo de titulación se diseñó y desarrolló un Juego Serio educativo, con el propósito de mejorar las habilidades motoras y visuales de niños entre 3 y 5 años. El juego se controla mediante un lápiz sensorial que tiene incorporado un sensor de movimiento, lo que permite al niño controlar el cursor en la pantalla mientras interactúa con diferentes imágenes y sonidos. El juego educativo incluye tres cuentos infantiles, cada uno con tres niveles de dificultad y una ficha de preescritura en cada nivel. Los datos recopilados al final de cada nivel son almacenados en una base de datos en la nube para su posterior análisis por el docente a cargo. El objetivo principal es mejorar el proceso de la preescritura y el desarrollo de la motricidad fina de los niños mediante el trazado de figuras en el aire con la mano.

**Palabras clave:** Juego Serio, fichas de preescritura, lápiz sensorial, motricidad.

Ing. Daniel Iturralde Piedra Ph.D. **Director de Escuela**

Ing. Esteban Javier Mora Tola Mst. **Director de trabajo de Titulación**

Manuel Juvenal Quenca Gadvay **Autor**

## **DEVELOPMENT OF A SERIOUS GAME IN AN EMBEDDED SYSTEM FOR SUPPORTING THE PRE-WRITING PROCESS OF 3 TO 5-YEAR-OLDS.**

In this work, an educational Serious Game was designed and developed with the purpose of improving the motor and visual skills of children between 3 and 5 years old. The game is controlled using a sensory pencil that incorporates a motion sensor, allowing the child to control the cursor on the screen while interacting with different images and sounds. The educational game includes three children's stories, each with three levels of difficulty and a pre-writing exercise in each level. The data collected at the end of each level is stored in a cloud database for further analysis by the assigned teacher. The main objective is to enhance the pre-writing process and the development of children's fine motor skills by tracing figures in the air with their hand.

**Keywords:** Serious Game, prewriting cards, sensory pencil, motor skills.

Daniel Iturralde Piedra Ph.D. **Faculty School Director** Manuel Juvenal Cuenca Gadvay **Author**

Esteban Javier Mora Tola Mst. **Thesis Director**

Translated by the author.

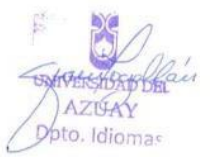

## DESARROLLO DE UN JUEGO SERIO EN UN SISTEMA EMBEBIDO PARA EL ACOMPAÑAMIENTO EN EL PROCESO DE PREESCRITURA DE 3 A 5 AÑOS

Manuel Juvenal Cuenca Gadvay *Escuela de Ingeniería Electrónica, Facultad de Ciencia y Tecnología, Universidad del Azuay* Cuenca, Ecuador. e-mail: juvecuenca89@es.uazuay.edu.ec

*Resumen*— **En este trabajo de titulación se diseñó y desarrolló un Juego Serio educativo, con el propósito de mejorar las habilidades motoras y visuales de niños entre 3 y 5 años. El juego se controla mediante un lápiz sensorial que tiene incorporado un sensor de movimiento, lo que permite al niño controlar el cursor en la pantalla mientras interactúa con diferentes imágenes y sonidos. El juego educativo incluye tres cuentos infantiles, cada uno con tres niveles de dificultad y una ficha de preescritura en cada nivel. Los datos recopilados al final de cada nivel son almacenados en una base de datos en la nube para su posterior análisis por el docente a cargo. El objetivo principal es mejorar el proceso de la preescritura y el desarrollo de la motricidad fina de los niños mediante el trazado de figuras en el aire con la mano.**

*Palabras clave: Juego Serio, fichas de preescritura, lápiz sensorial, motricidad del niño.*

#### I. INTRODUCCIÓN

En la actualidad, la enseñanza de la preescritura es uno de los mayores desafíos en la educación, especialmente en la etapa inicial. De acuerdo con la experiencia de algunos docentes, los niños encuentran dificultades al realizar trazos en actividades de preescritura. Según la Organización de las Naciones Unidas para la Educación, la Ciencia y la Cultura (UNESCO), hay alrededor de 250 millones de niños en todo el mundo que carecen de habilidades básicas de lectoescritura, debido en gran parte a la falta de materiales didácticos y a la orientación inadecuada de los docentes [1].

La tecnología se ha convertido en una herramienta para la educación en la actualidad. El impacto que tiene en la forma en que los docentes enseñan a los estudiantes es cada vez más evidente [2]. Gracias a la tecnología, los docentes han podido crear materiales didácticos interactivos y dinámicos, lo que les permite personalizar la enseñanza y adaptarla a las necesidades de cada estudiante [3]. La tecnología ha abierto nuevas formas de aprendizaje, especialmente a través de plataformas digitales.

Por esta razón, es fundamental que los docentes se adapten y capaciten en el uso de estas nuevas herramientas para garantizar una educación de calidad para así influir en el comportamiento y desarrollo de los niños, particularmente en los más jóvenes. La tecnología puede ser una herramienta útil para el aprendizaje, ya que les permite explorar el mundo que

les rodea y adquirir nuevas habilidades. Los niños de 3 a 5 años en esta etapa de su vida tienen una gran curiosidad por descubrir y aprender, y la tecnología puede ser una herramienta divertida y atractiva que les ayude a explorar el mundo.

A medida que el tiempo avanza, la tecnología se está convirtiendo en una herramienta cada vez más común en diversas áreas, especialmente en la educación, donde está teniendo un impacto positivo. La evolución constante de la tecnología significa que otras áreas, como la educación, también deben adaptarse a estos cambios para poder aprovechar los beneficios que ofrecen. Diferentes estudios han demostrado que el uso de la tecnología en niños puede ayudar a mejorar sus habilidades lingüísticas, conocimientos y capacidad para resolver problemas. En comparación con aquellos niños que no han utilizado tecnología, aquellos que sí la han utilizado tienen ventajas en varios aspectos [4] [5].

Estudios de mercado han revelado que los productos infantiles deben cumplir con tres necesidades del usuario: escuchar, ver y jugar. Por esta razón, se recomienda que para niños de 0 a 2 años se utilicen productos con canciones infantiles, para niños de 2 a 4 años se usen aplicaciones de juegos y para niños de 4 a 5 años se utilicen productos de animación [6]. Al observar el impacto que la tecnología tiene en los niños, se han llevado a cabo varios estudios, entre ellos el impacto de la consola de juegos Nintendo Wii y sus accesorios de movimiento. Al utilizarlos por primera vez, los niños presentaron dificultades, pero mejoraron al tomar conciencia de la motricidad y ejecuciones necesarias para utilizar el mando de movimiento. Para los docentes, este tipo de investigaciones son positivas porque mantiene a los niños interesados y motivados durante las diversas actividades [7].

La investigación desarrollada en [8], se llevó a cabo para determinar el impacto de las aplicaciones móviles en los niños. En ella, se ha creado una aplicación llamada "Draw", la cual presenta personajes animados. En este trabajo sustentan que incluir animaciones en aplicaciones educativas es importante para atraer la atención de los niños. En [9] se presenta una aplicación de dibujo donde los niños pueden practicar trazos simples, líneas y otras habilidades de ilustración. La interfaz gráfica es atractiva y colorida, y cuenta con canciones que ayudan a despertar el interés de los niños por aprender y desarrollar su atención, así como a establecer una relación más cercana con la tecnología . Otra aplicación,

que ha sido desarrollada en [10], es un sistema de identificación de imágenes donde se presentan diferentes figuras que incluyen texto, y el niño debe identificarlos correctamente. El sistema consta de cuatro fases y si el niño se equivoca, se muestra un mensaje que indica "Lo siento, inténtalo de nuevo". Cada nivel presenta diferentes imágenes y textos para que el niño pueda identificarlos.

La narración de cuentos para los niños es crucial porque les ayuda a mantenerse enfocados y entretenidos. Existen varias herramientas para crear aplicaciones, como Scratch, que permite a los programadores diseñar personajes, escenarios y efectos de sonido. En este caso, los niños pueden crear sus propias historias y disfrutar del proceso de aprendizaje. La narración digital es un enfoque pedagógico innovador que puede cambiar el proceso de aprendizaje [11].

Este proyecto se enfoca en el desarrollo motor de los niños, brindándoles la oportunidad de mejorar su motricidad fina, habilidades visuales y auditivas a través de un juego serio que utiliza fichas de preescritura y un sensor de movimiento. De esta manera, se logra un enfoque didáctico y entretenido que les permite aprender y disfrutar al mismo tiempo.

#### II. METODOLOGÍA

El desarrollo de los juegos serios se lo ha implementado en áreas como la milicia, la medicina o la educación y, en ésta última,se incluyen juegos destinados a la etapa de preescritura que desempeña un papel crucial en el desarrollo de las habilidades en la escritura en los niños, ya que les permite adquirir habilidades motoras finas necesarias para la coordinación mano-ojo. Además, los sonidos pueden tener un efecto positivo en los niños, ayudándolos a concentrarse, relajarse y sentirse motivados. Así mismo, los colores pueden influir en su estado de ánimo y comportamiento, ayudando a reducir los niveles de estrés. Con esta información, se inició el desarrollo del juego serio, tomando en cuenta estos aspectos para su diseño y creación.

#### *A. Diseño y programación del juego serio.*

La programación del juego serio se realizó utilizando la biblioteca Pygame de Python, la cual proporciona herramientas para trabajar con gráficos y sonidos. Los diseños y animaciones del juego se crearon en el software Illustrator, basados en cuentos creados específicamente para este proyecto. Los cuentos utilizados fueron "La princesa encantada", "Los monitos náufragos" y "Paquito el Zorrito", a partir de los cuales se crearon fichas de preescritura. Se emplearon tonalidades de colores vivos para cada uno de los diseños, a fin de que los niños puedan concentrarse mejor. Los sonidos se crearon en la tonalida d de DO mayor que, según [10], tiene efectos positivos en el aprendizaje de los niños, mejorando su rendimiento académico, la retención de información y su estado de ánimo.

La pantalla de inicio se diseñó con colores atractivos para llamar la atención del usuario desde el primer momento. Para acceder a la pantalla principal, se debe presionar cualquier botón del teclado. La Fig. 1 muestra el diseño de la primera ventana del juego.

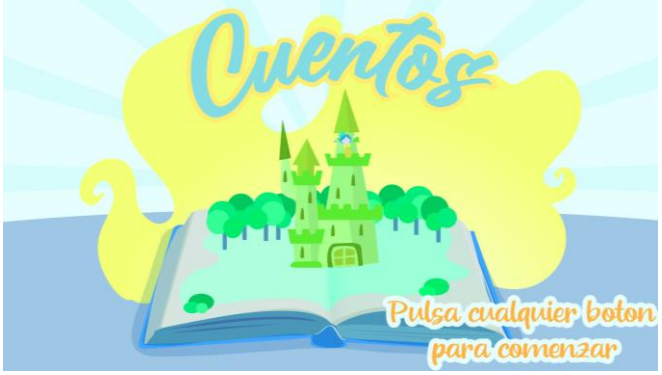

Fig. 1. Pantalla de inicio del juego serio.

Una vez que se ha pulsado cualquier botón del teclado, se accede al menú del juego que contiene tres botones: "Explora", "Juega" y "Adiós" (Fig. 2). Al presionar el botón "Explora", se dirige a una ventana que muestra el diseño de un libro abierto y se recibe con un sonido y texto que dice "Juega y descubre lo que puedes crear". Este lema invita al niño a pintar lo que desee sin tener asignaciones previas. Esta parte del juego está dedicada a que los niños puedan entender el funcionamiento del equipo, así como a su correcto agarre y que, al pulsar el botón, comienza a escribir. En la Fig. 3 se puede observar su funcionamiento.

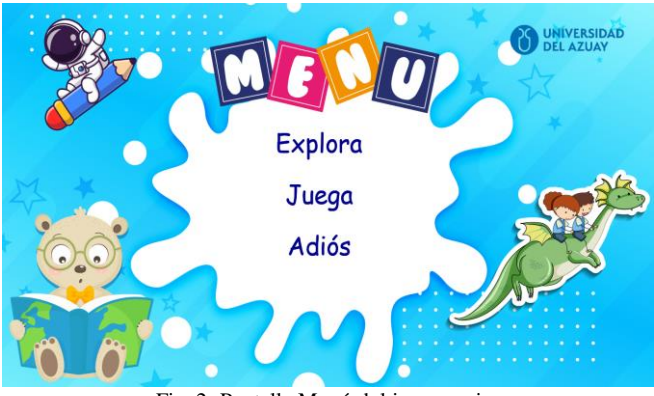

Fig. 2. Pantalla Menú del juego serio.

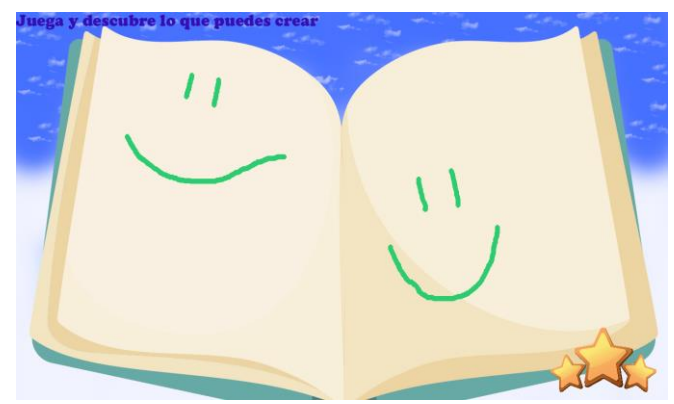

Fig. 3. Pantalla Explora del juego serio.

El proceso de creación del puntero que se utiliza para pintar en el juego se basó en el programa Paint, el cual permite seleccionar el grosor, tipo y color del puntero. Para simplificar la experiencia de usuario, se decidió establecer el tipo de puntero como circular en la programación, en lugar de ofrecer un menú para elegirlo. El grosor del puntero se determinó modificando el radio de la circunferencia, mientras que el color se seleccionó mediante la codificación RGB.

Cuando se regresa al menú principal, se encuentra la opción "Juega". Se visualiza una ventana que muestra los nombres de los tres cuentos. Para entender cómo se distribuyen las diferentes ventanas del juego, se puede consultar el siguiente flujograma que se muestra en la Fig. 4.

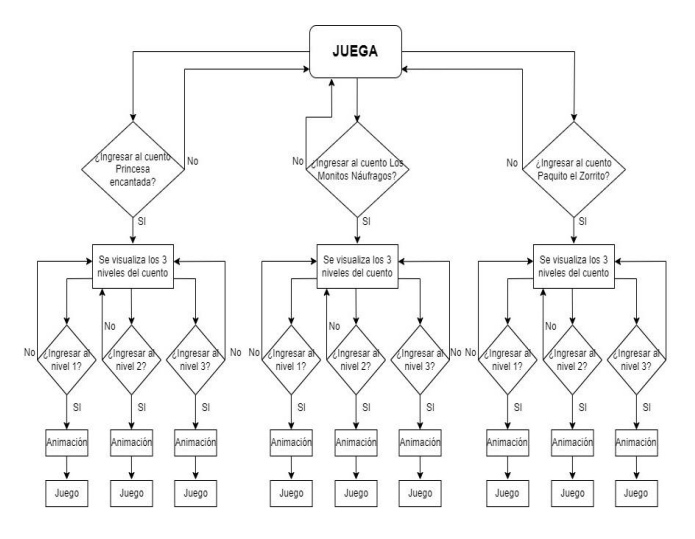

Fig. 4. Flujograma de funcionamiento de la ventana Juega.

 El menú de cuentos se puede observar en la Fig. 5, en el cual al seleccionar uno de los tres cuentos disponibles se abrirá una ventana nueva. Cada cuento tiene tres niveles, tal como se muestra en la Fig. 6, y en cada nivel se encuentran diferentes fichas de preescritura específicas para ese cuento en particular. Una vez que se ingresa a cada nivel, se presenta una animación del cuento seleccionado.

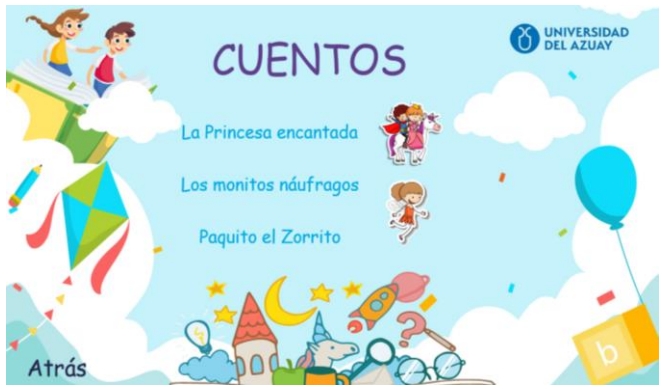

Fig. 5. Menú que contiene los cuentos.

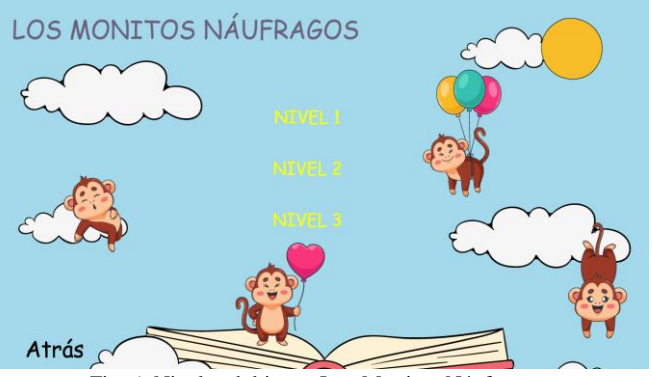

Fig. 6. Niveles del juego Los Monitos Náufragos.

Los diseños empleados en cada ventana del juego se crean de acuerdo con la temática del cuento elegido. Para cargar cada imagen, es necesario saber dónde está ubicada dentro del proyecto para llamarla. Con Pygame, se pueden cargar sonidos y colocarlos en diferentes partes del juego. En este caso, se optó por utilizar diferentes sonidos para cada ventana y botón que se pulsa dentro del juego, diferenciando cada nivel con los sonidos correspondientes. Una vez que se llama al sonido, se pueden utilizar diferentes comandos para pausarlo, reproducirlo o hacer que se repita un número determinado de veces. También se puede detener completamente el sonido.

En cuanto a las animaciones, Pygame ofrece diferentes métodos para crearlas. Por ejemplo, se puede cargar directamente un video, pero debido a que el juego se ejecutará en una Raspberry, existen ciertas limitaciones. Por lo tanto, se optó por utilizar la técnica de stop motion, la cual consiste en una serie de imágenes estáticas que se llaman con una diferencia de un segundo para simular el movimiento de las figuras.

Para crear la animación de los cuentos, se utilizó una imagen de fondo, la cual representa un libro abierto. En la parte superior de la imagen se incorporaron diferentes ilustraciones según el cuento seleccionado. Se diseñaron estas imágenes en formato .png con transparencia al fondo, lo que permitió superponerlas sin afectar la visualización del fondo del libro. Se crearon alrededor de 60 imágenes para cada animación y se implementó un contador (ver Fig.7) que se encarga de cambiar la imagen cada segundo, logrando así una secuencia de animación fluida y coherente.

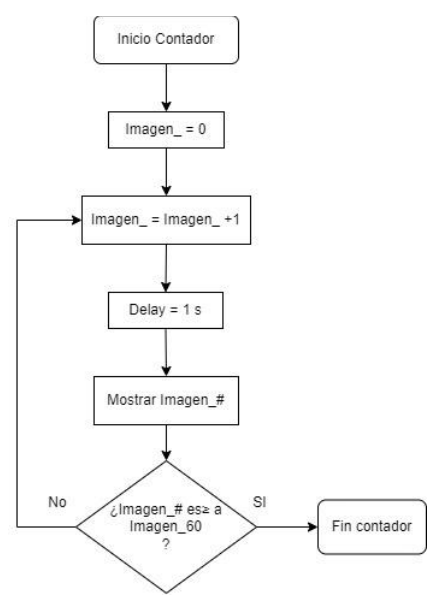

Fig. 7. Flujograma contador de imágenes.

Para la creación de la animación, se han almacenado todas las imágenes en una carpeta y se han nombrado siguiendo una secuencia numérica con el formato "Imagen\_#", lo que permite que sean llamadas en orden. Al iniciar el contador, se comienza con la primera imagen (Imagen\_0) y, transcurrido un segundo, se pasa a la siguiente (Imagen\_1). El contador sigue sumando 1 y llamando a la imagen siguiente hasta que se llega al número 60. Si no se ha llegado a este número, el proceso continua y se va reemplazando la imagen anterior por la siguiente, lo que da lugar a una animación mediante la técnica de stop motion.

El contador es responsable de generar la animación del cuento seleccionado para el nivel en cuestión, tal como se muestra en la Fig. 8. Además, incluye una narración sonora del cuento correspondiente. Para acceder al juego, simplemente hay que hacer *clic* en el botón de "PLAY", lo que permitirá acceder a las fichas de preescritura en formato de juego. Se incluyó la palabra "PLAY" ya que los niños están más relacionados con consolas de juegos o de celulares, y en su mayoría tienen sus palabras en inglés.

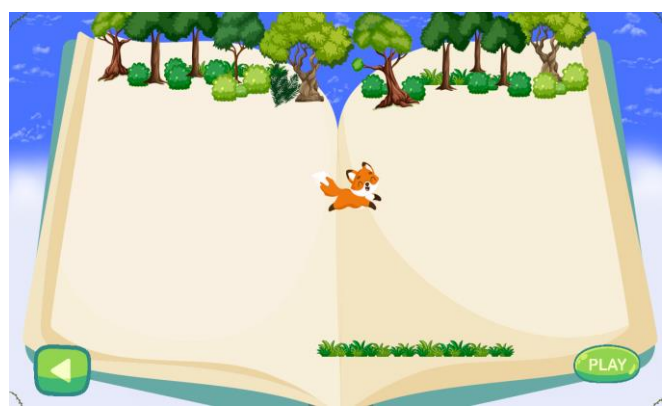

Fig. 8. Imágenes para crear la animación.

El diseño de las fichas de preescritura en el juego (Fig. 9) fue realizado en colaboración con dos profesionales en educación inicial. Se decidió que cada nivel de los tres juegos tenga fichas de preescritura diferentes, para permitir el desarrollo del sistema motor del niño mediante la práctica de diferentes movimientos requeridos para recorrer los caminos hasta llegar a la meta.

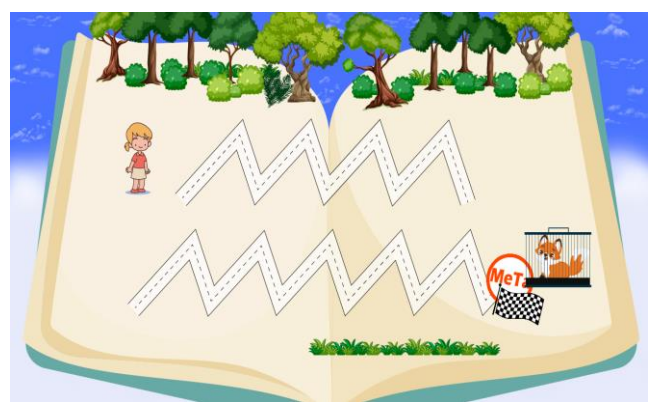

Fig. 9. Fichas de preescritura para el juego.

Con la programación se ha creado una pantalla en forma de lienzo en la que el niño puede dibujar libremente. Además, se ha incorporado una nueva animación en el juego que funciona de la siguiente manera: si el cursor permanece estático, las figuras no se moverán, pero si se mueve, los personajes del cuento tendrán una animación que se repetirá en forma de bucle.

Se diseñó un botón en forma de meta con una bandera a cuadros que, una vez que el niño haya pulsado o dibujado sobre ese botón, se reproducirá un sonido con aplausos que motivarán al niño. Para tener un registro de lo que el niño ha realizado, el juego rea lizará una captura de pantalla con todo el recorrido o lo dibujado por el niño en la ficha de preescritura. Se guardará en una carpeta con la dirección que se le ha dado. Cada imagen tendrá un nombre que se generará

con la fecha y la hora en que se ha juga do (Fig. 10). No se incluyeron los nombres de cada niño, ya que los docentes tienen sesiones presenciales individuales con cada uno de ellos. Durante éstas, los profesorestrabajan de manera cercana con los niños, lo que les permite conocer sus nombres y establecer una conexión personalizada.

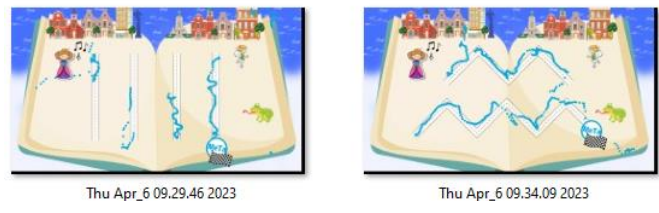

Fig. 10. Datos de la imagen generada por la captura de pantalla.

Cada vez que el usuario presiona el botón "meta" en el juego, se genera automáticamente la captura de pantalla. El juego culmina con una pantalla de felicitación que aparece cuando el niño alcanza la meta. Esta pantalla colorida se puede observar en la Fig. 11. Además, cada ventana de felicitación está diseñada con diferentes personajes del cuento. Se ha creado una animación adicional, una medalla que gira en forma de bucle. En la parte inferior de la pantalla, hay un botón verde. Si se han completado los niveles 1 y 2, el jugador regresará al menú del cuento seleccionado anteriormente. Sin embargo, si el niño ha completado el nivel 3, se le redirigirá a la ventana de selección de cuentos para elegir uno nuevo.

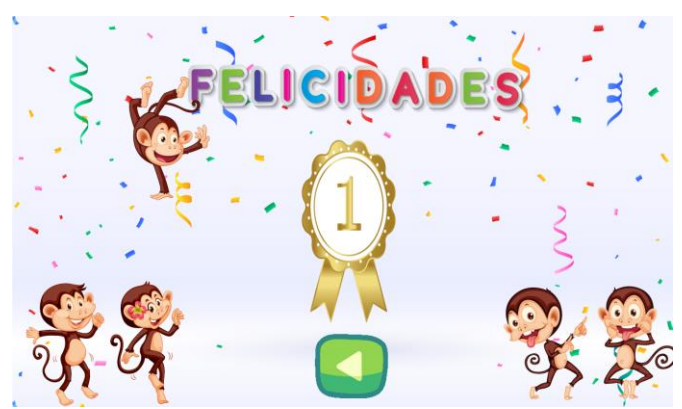

Fig. 11. Ventana de felicitaciones cuando el niño acaba la ficha de preescritura.

A continuación, se muestran imágenes de la pantalla de cada cuento, las cuales incluyen sus respectivas fichas de preescritura para cada uno de los tres niveles disponibles.

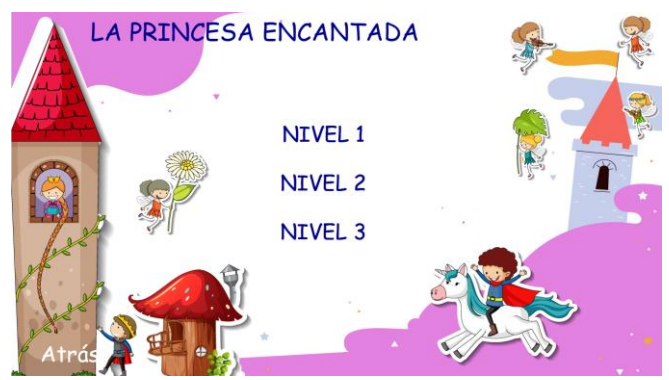

Fig. 12. Menú del cuento "La Princesa encantada".

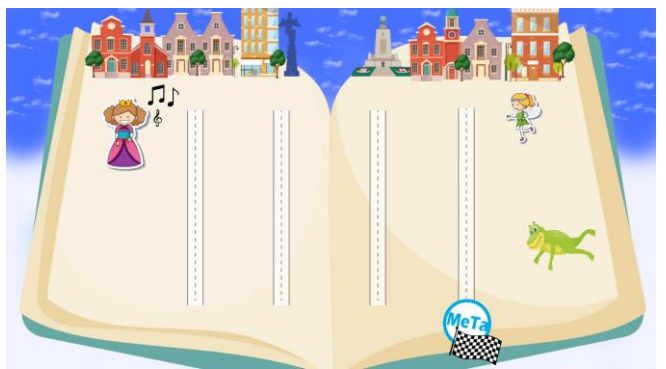

Fig. 13. Nivel 1 del cuento "La Princesa Encantada".

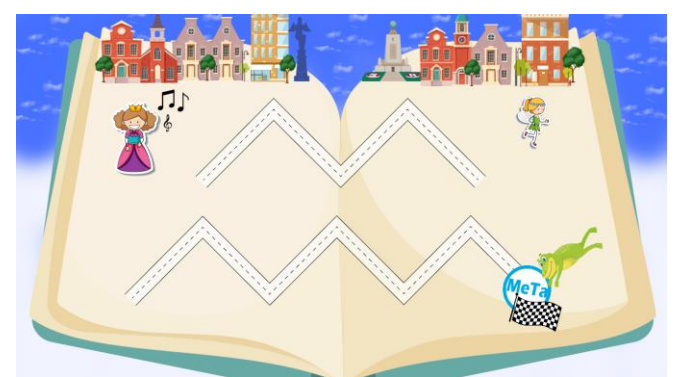

Fig. 14. Nivel 2 del cuento "La Princesa Encantada".

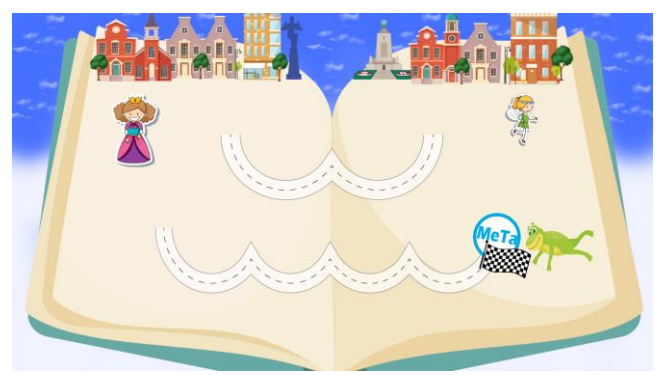

Fig. 15. Nivel 3 del cuento "La Princesa Encantada".

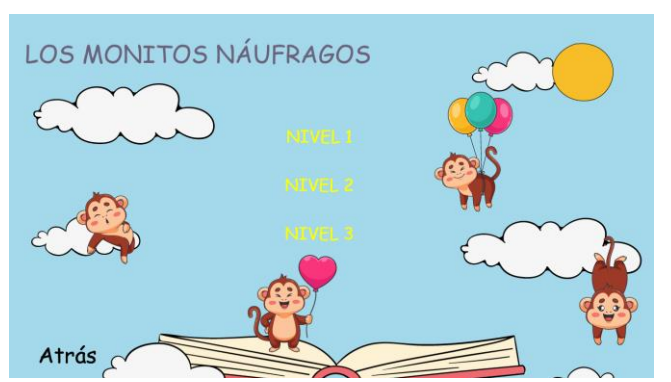

Fig. 16. Menú del cuento "Los monitos náufragos"

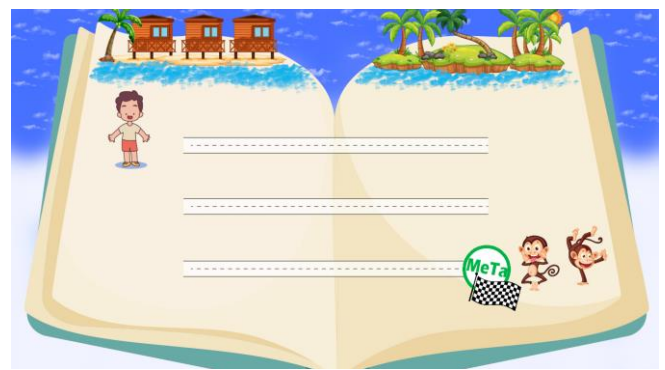

Fig. 17. Nivel 1 del cuento "Los monitos náufragos".

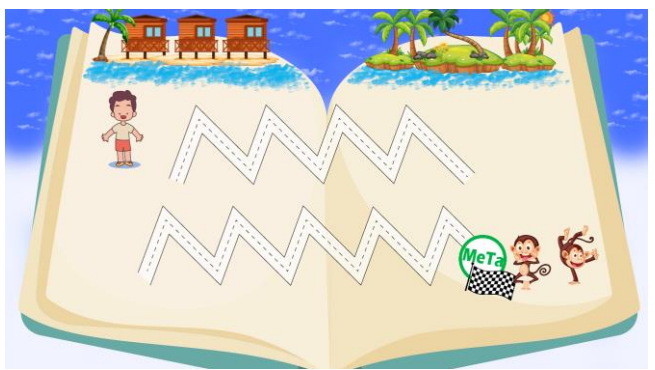

Fig. 18. Nivel 2 del cuento "Los monitos náufragos".

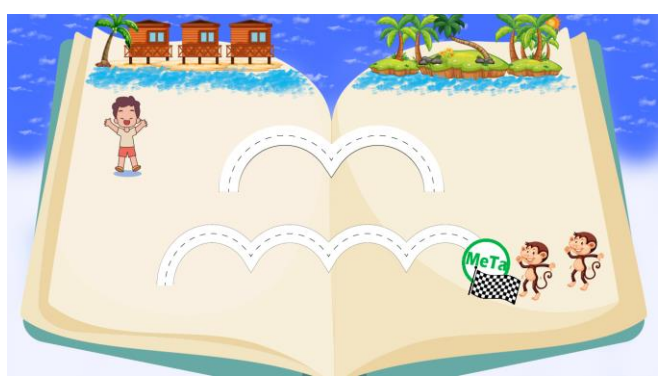

Fig. 19. Nivel 3 del cuento "Los monitos náufragos".

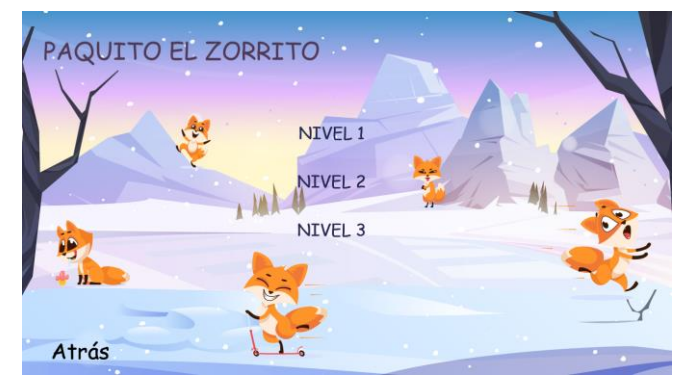

Fig. 20. Menú del cuento "Paquito el Zorrito".

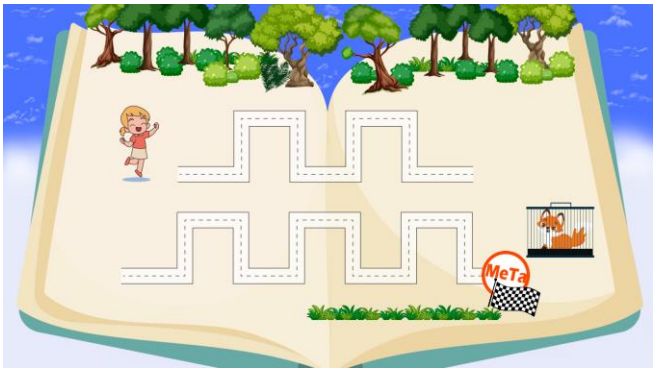

Fig. 21. Nivel 1 del cuento "Paquito el Zorrito".

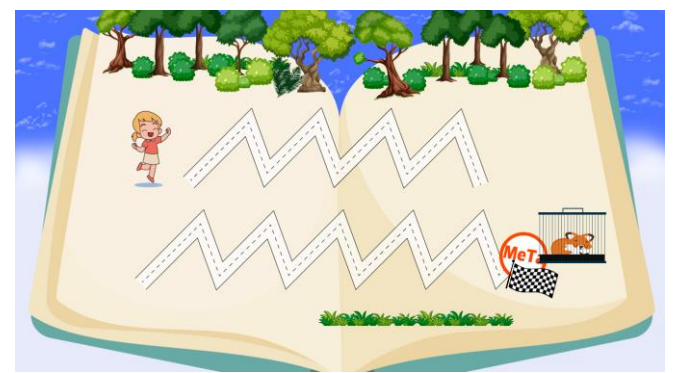

Fig. 22. Nivel 2 del cuento "Paquito el Zorrito".

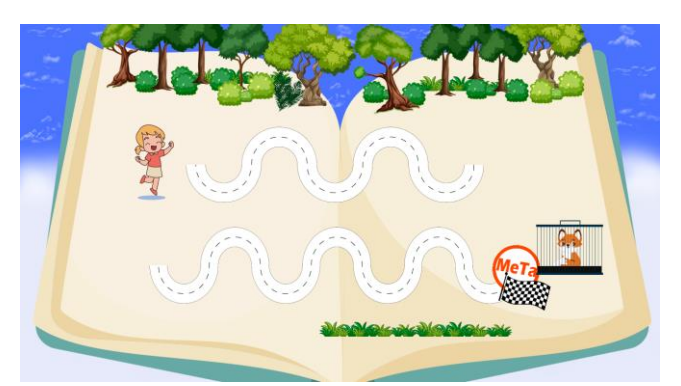

Fig. 23. Nivel 3 del cuento "Paquito el Zorrito".

Una vez que se terminó la programación del juego en Python, todo fue exportado a la Raspberry Pi 4 de 4 GB de RAM para su ejecución. Para que el juego pudiera correr correctamente, se instalaron las librerías de imágenes necesarias y se actualizó Pygame a la versión 2.1.2, ya que sin esta actualización el juego no funcionaría.

En la Raspberry Pi también se instaló Nextcloud, una nube que permite almacenar, compartir y sincronizar archivos con mayor privacidad y control sobre nuestros datos. Para ello, se instalaron varios programas como MariaDB que es un sistema de gestión de bases de datos y MySQL que es un sistema de gestión de datos para almacenamiento y organización de información, entre otros. Se dio permisos a Nextcloud para acceder a los archivos alma cenados en la Raspberry Pi. Se accedió a MySQL mediante sudo en la terminal de la Raspberry Pi, se creó la base de datos llamada Nextcloud.

El acceso a Nextcloud se realiza a través de la IP de la Raspberry, seguida de "/nextcloud". Luego, en la página de inicio de sesión (Fig. 24), se debe ingresar el nombre de usuario y la contraseña previamente creados con MySQL. Una

vez dentro de Nextcloud, se pueden instalar diversas aplicaciones según las necesidades del usuario.

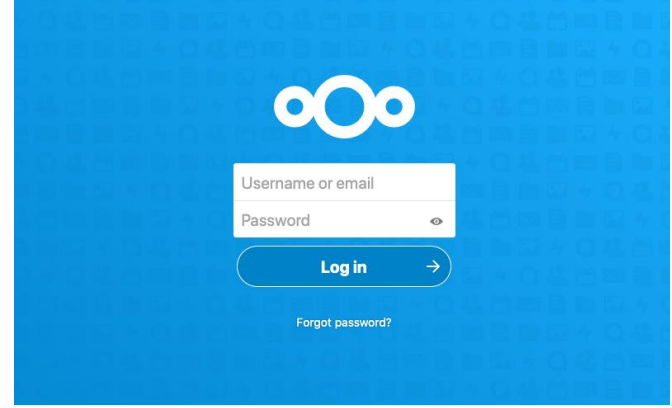

Fig. 24. Inicio de sesión Nextcloud.

Para permitir que Nextcloud ingrese a las carpetas o documentos de la Raspberry, es necesario otorgar los permisos de accesibilidad a través de la terminal. Una vez obtenidos los permisos, se debe habilitar la opción de "Accesos a datos externos" en la página y seleccionar la carpeta en la que se generan las imágenes del juego. De esta manera, cada vez que se cree una nueva imagen, se cargará automáticamente en Nextcloud (Fig. 25).

| o∩o<br>$\overline{\mathbf{z}}$<br>4 |                                     |                                                                                             |          | $\alpha$ | ٠ | $\Delta$      | Ö |
|-------------------------------------|-------------------------------------|---------------------------------------------------------------------------------------------|----------|----------|---|---------------|---|
| All files                           | 촣<br>$\qquad \qquad +$              |                                                                                             |          |          |   |               | H |
| $^{\circ}$<br>Recent                | $\Box$<br>Name A                    |                                                                                             |          | Size     |   | Modified      |   |
| Favorites<br>÷                      | $\Box$<br>Documents                 | $<^\circ$                                                                                   | $\cdots$ | 2.5 MB   |   | 6 minutes ago |   |
| ≺<br>Shares                         | $\Box$<br>Photos                    | κô                                                                                          | 111      | 3 MB     |   | 6 minutes ago |   |
| ₠<br>Tags                           | $\Box$<br>Nextcloud.mp4<br>Þ        | <br><                                                                                       | $\cdots$ | 452 KB   |   | 6 minutes ago |   |
|                                     | $\infty$<br>$\Box$<br>Nextcloud.png | </th <th><math>\cdots</math></th> <th>36 KB</th> <th></th> <th>6 minutes ago</th> <th></th> | $\cdots$ | 36 KB    |   | 6 minutes ago |   |
| î<br>Deleted files                  | $\Box$<br>Nextcloud Manual.pdf      | <br><                                                                                       | $\cdots$ | 4.4 MB   |   | 6 minutes ago |   |
| 10.4 MB used<br>$\bullet$           | 2 folders and 3 files               |                                                                                             |          | 10.4 MB  |   |               |   |
| ٠<br>Settings                       |                                     |                                                                                             |          |          |   |               |   |

Fig. 25. Página principal de Nextcloud.

Se ha configurado un servidor local mediante Nextcloud para permitir que distintos dispositivos accedan a un servicio de almacenamiento en la nube. Sin embargo, este acceso solo estará disponible de manera local, ya que se instalará en la institución o centro educativo. De esta manera, todas las imágenes generadas por el juego serio se guardarán automáticamente en una carpeta tanto en la Raspberry como en la nube. El objetivo del servidor local es mantener las imágenes dentro de la institución educativa y evitar que sean manipuladas por docentes fuera de la institución. Además, el servidor de Nextcloud permite crear grupos de trabajo, añadir usuarios y limitar el contenido, así como utilizar diversas aplicaciones, como un calendario, notas y videollamadas entre usuarios.

#### *B. Creación y funcionamiento del mando inalámbrico.*

El proceso de creación de un mando inalámbrico con funcionalidad de *mouse* mediante el uso de Arduino implica la captura de datos del movimiento generado al sostener el mando en forma de lápiz, que cuenta con un sensor integrado, y la transmisión inalámbrica de dichos datos a la Raspberry.

El mando está dividido en dos partes: la primera se encarga de la transmisión de los datos, mientras que la segunda es responsable de su recepción (ver Fig. 26).

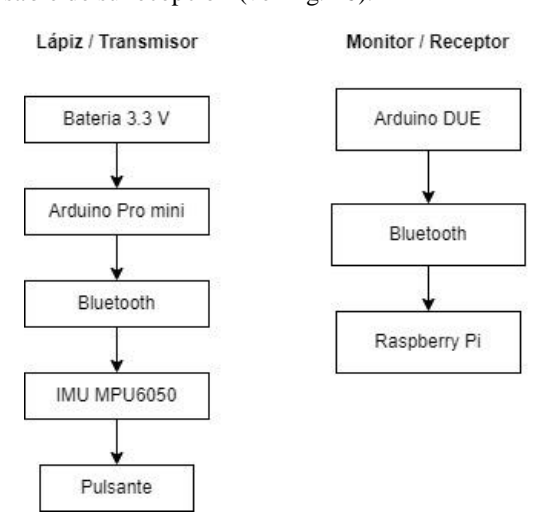

Fig. 26. Estructura general del sistema.

Para detectar el movimiento del lápiz a través del programa de Arduino, fue necesario utilizar los datos del sensor IMU MPU6050 para conocer la posición del sensor. En primer lugar, se realizaron pruebas con el protoboard para asegurarse de que la conexión funcionara correctamente. Se conectaron los pines SDA y SCL del sensor a los pines A4 y A5 del Arduino, y se utilizó una batería de 3.3 V para alimentar los pines de VCC y GND. Se inició la lectura de los datos proporcionados por el sensor, el cual es muy preciso para detectar el movimiento.

Al realizar las pruebas con el sensor, se decidió que lo primordial es adquirir los datos de los ejes X y Y del sensor IMU. El funcionamiento de un *mouse* en el eje X realiza los movimientos horizontales, es decir, los movimientos realizados hacia la derecha e izquierda de la pantalla, mientras que el eje Y realiza los movimientos verticales del *mouse*, es decir, los movimientos hacia arriba o debajo del monitor. El eje Z del sensor IMU no tiene relevancia en los movimientos planificados para este proyecto, por lo que no se considera. Mediante el serial del Arduino conectado a la PC, se muestra el comportamiento de cada eje. En la Fig. 27 se muestra la variante en la cual el eje X está representado por el color verde. Al mover el sensor hacia la derecha o izquierda, se observará una variación en la onda generada por el plot de Arduino. Por otro lado, el eje Y, identificado por el color naranja, no presenta variación ya que no está en movimiento. De manera similar, en la Fig. 28 se muestra la variación del movimiento del sensor en el eje Y, representado en color naranja. Si se mueve hacia arriba o abajo, habrá una variación en el plot de Arduino, mientras que el eje X, identificado por el color verde, no presenta movimiento.

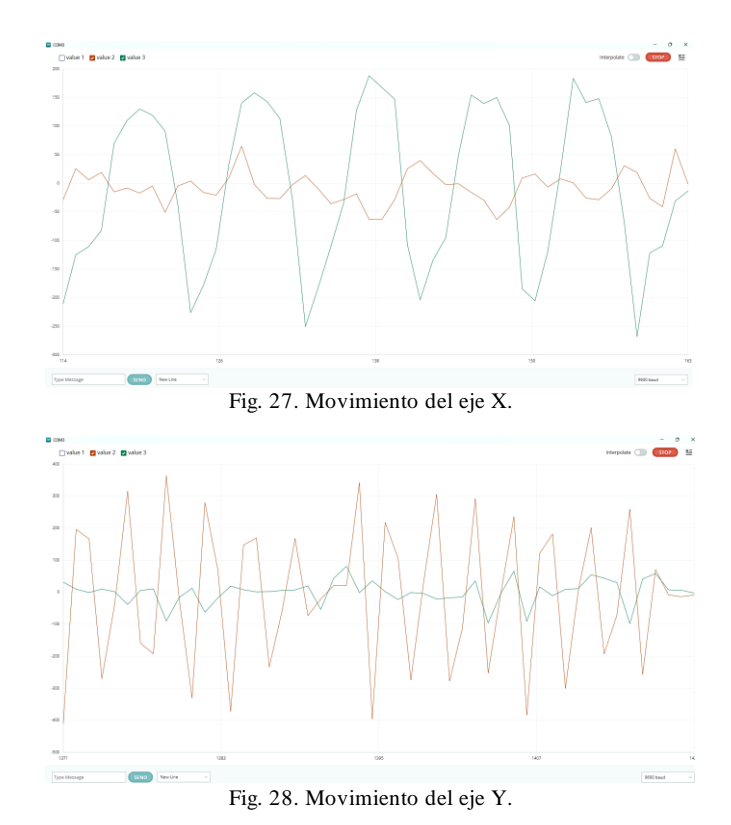

Una vez adquiridos los datos del sensor IMU, se introdujo un pequeño retraso en la adquisición debido a que el movimiento del *mouse* se produciría demasiado rápido para

un control preciso.

Para lograr la transmisión inalámbrica de los datos, se utilizó dos módulos Bluetooth. Uno de los módulos se colocó en la placa del transmisor, que a su vez se colocó en el lápiz, mientras que el otro se colocó en el receptor, que es la placa Arduino DUE. De esta manera, se pudo establecer una conexión inalámbrica y transmitir los datos de manera eficiente. Para establecer esta comunicación, se configuró el módulo Bluetooth HC-05 como maestro/esclavo utilizando comandos AT (Comando de Atención), que son texto con formato que se envían al puerto serial del módulo HC-05. Entre los comandos AT utilizados se encontraban la configuración del nombre del módulo, reseteo, cambio de modo esclavo a maestro y viceversa, contraseña, velocidad de transmisión de datos, etc. Al encender ambos módulos, se establece automáticamente una conexión entre ellos.

Primero, se conectó el primer módulo HC-05 a un Arduino (Fig. 29) y se abrió el IDE de Arduino. Luego la consola serial para configurar el módulo en modo esclavo, se estableció una velocidad de 38400 baudios y se recibió la confirmación correspondiente.

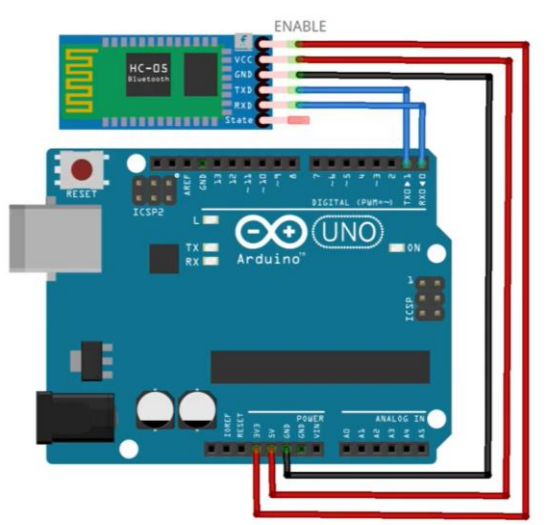

Fig. 29. Conexión para configurar el Bluethooth.

Posteriormente, se introdujo el comando AT+ROLE=0 para configurar el módulo como esclavo y se recibió la confirmación de la configuración. Luego, se ingresaron más comandos AT para realizar la configuración del módulo y se obtuvo la confirmación correspondiente, tal como se muestra en la Fig. 30. Finalmente, se obtuvo la dirección MAC del HC-05 esclavo, la cual se guarda en el módulo HC-05 maestro una sola vez.

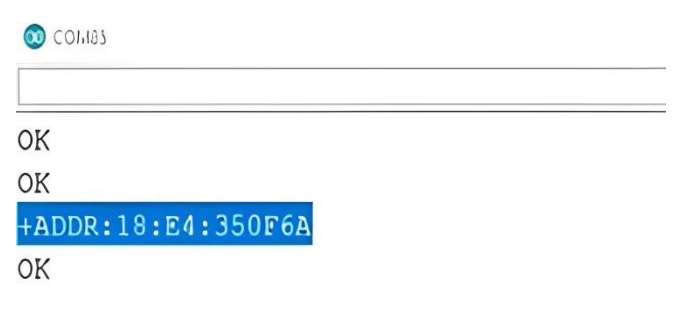

Fig. 30. Ingreso de comando AT para configurar el Bluetooth.

El otro módulo también se configuró de manera similar al esclavo, utilizando la misma conexión electrónica y velocidad de transmisión de 38400 baudios. En este caso, se configuró el módulo en modo maestro y se ingresó la dirección MAC del módulo Bluetooth esclavo. Se verificó que la configuración se haya guardado correctamente. Una vez que se realizó la conexión entre maestro-esclavo, se armaron los circuitos para poder enviar los datos del sensor IMU, los circuitos entre el Arduino con el Bluetooth deben ir conectados TX con RX y RX con TX.

Para iniciar la transmisión de los datos del emisor al receptor, se programó el Arduino Pro Mini con las librerías del *mouse*, comunicación I2C, MPU6050 IMU, SPI (Serial Peripheral Interface) y Wire. Se inicializa ron las librerías y se comenzaron a adquirir los datos del MPU6050. Luego se habilitaron los pines TX y RX para permitir la transmisión inalámbrica de los datos y se enviaron en modo de caracteres que serán recibidos por el receptor.

El Arduino DUE con un módulo Bluetooth conectado recibe todas las señales enviadas por el transmisor a través de los movimientos delsensorIMU. La programación incluye las librerías del *mouse* y SPI. Al recibir los datos del transmisor (valor1, valor2, valor3), se transforman en los valores de X

(xReading), los valores de Y (yReading) y el botón del *mouse* que realiza el *clic*. Al inicializar la librería del *mouse*, el Arduino es capaz de controlar el *mouse* de la PC.

Para modificar la velocidad del cursor del *mouse*, se tienen tres variables distintas: "rango", que determina la cantidad de píxeles que se mueve en X y Y; "Delay", que establece un retraso en la respuesta al movimiento (cuanto menor sea, más rápido se moverá el cursor); y "Center", que indica la posición en la que se encuentra normalmente el cursor (que en la mayoría de los casos será el centro). De esta forma, se ha logrado crear un *mouse* inalámbrico mediante la comunicación entre el transmisor y el receptor, utilizando las librerías del *mouse*, comunicación I2C, IMU MPU6050, SPI y Bluetooth. Al conectar el receptor (Arduino DUE) al puerto USB del Raspberry Pi, se podrá controlar el cursor del *mouse* de manera inalámbrica.

#### *C. Creación del hardware.*

Para crear el lápiz inalámbrico, se llevó a cabo una investigación exhaustiva sobre los componentes necesarios que se podrían integrar en un lápiz impreso en 3D. Se empleó el programa Proteus 8 en el proceso del diseño electrónico, el cual permitió crear un modelado que incluyó la posibilidad de cargar la batería cuando el circuito esté apagado.

En la Fig. 31 se puede observar un conector Jack que está conectado a la batería de 3.3V. Este conector se utiliza para cargar la batería cuando el switch está en la posición OFF. Cuando el switch se encuentra en ON, la batería alimenta al Arduino Pro mini que, a su vez, está conectado al módulo Bluetooth. Además, hay una bornera conectada al Arduino que controla el pulsante, el cual se utiliza para realizar el *clic* del *mouse*.

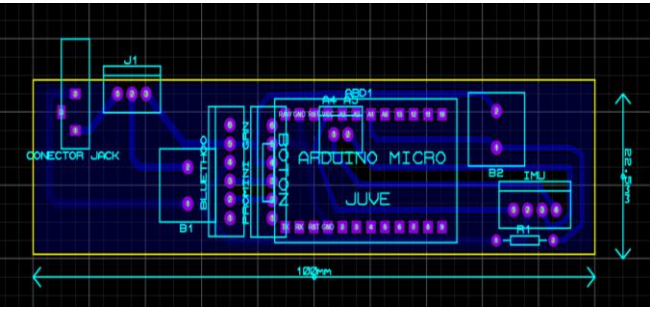

Fig. 31. Diseño de la placa del Transmisor.

Una vez que se finalizó la placa electrónica, se procedió a buscar un diseño 3D de código abierto [12]. Se seleccionó un diseño que se asemejara a lo que se requería y mediante el software Cura Ultimaker se ajustaron las dimensiones (Fig. 32) para que la placa del transmisor encajara perfectamente.

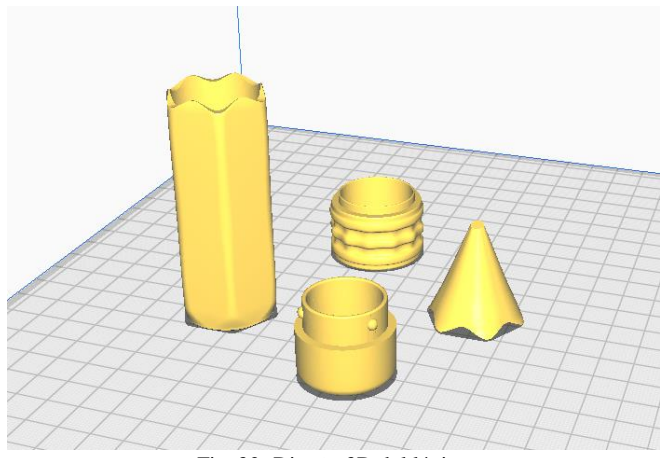

Fig. 32. Diseño 3D del lápiz.

Como se muestra en la Fig. 33, se imprimió un lápiz con las mismas medidas que la placa del transmisor. Se eligieron colores llamativos para hacerlo más atractivo para los niños. Se adaptó la impresión para permitir que la placa electrónica encajara fácilmente, y se agregaron dos orificios para los interruptores de encendido y apagado, así como para la carga de la batería. También se colocó el botón del *clic* de manera cómoda.

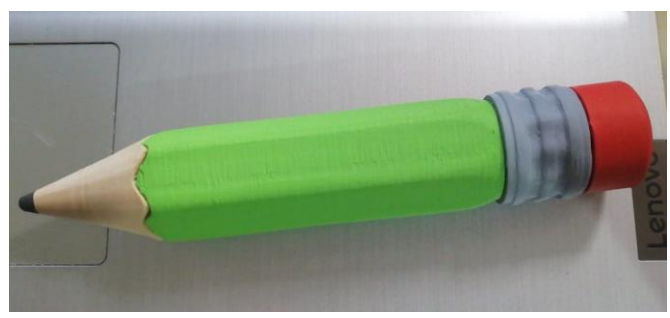

Fig. 33. Lápiz 3D ensamblado.

Es importante tener en cuenta la posición del sensor MPU6050, que se encuentra en la punta del lápiz, como se muestra en la Fig. 34. El sensor debe estar paralelo al botón de *clic* para garantizar la adquisición precisa de los datos y un movimiento adecuado en los ejes X y Y

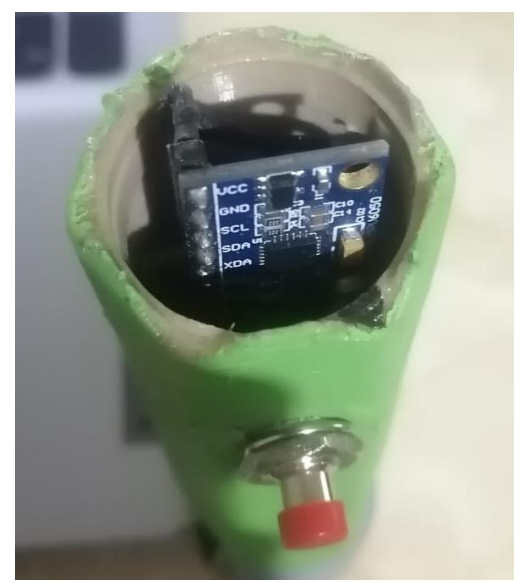

Fig. 34. Posición del IMU dentro del lápiz3D.

Una vez finalizado el mando, se procedió a unirlo con el juego, completando así el sistema. Se llevaron a cabo diversas pruebas en dos centros educativos para evaluar el impacto del equipo. El primer centro fue la escuela de educación básica particular "San Pedro de Sayausí", donde se realizaron pruebas con niños de entre 4 y 5 años de edad. El segundo centro fue el Centro de Estimulación Integral y Apoyo Psicoterapéuticos (CEIAP) de la Universidad del Azuay, donde se realizaron pruebas con niños de entre 3 y 5 años.

#### III. PRUEBAS Y RESULTADOS

El sistema para el apoyo de la preescritura se aplicó a una población de niños entre 3 y 5 años para evaluar su aceptación y permitir que los docentes observen el correcto agarre de los niños con el lápiz. La TABLA I muestra las edades de los niños y los centros en los que se llevó a cabo la aplicación.

TABLA I. Población general para el uso del equipo.

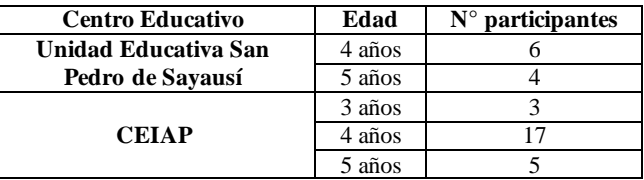

Las pruebas realizadas en el centro educativo "San Pedro de Sayausí" incluyeron la colaboración de dos profesoras que reunieron a todos los niños de 4 y 5 años. Antes de comenzar, se les dio a los niños las instrucciones necesarias, como se muestra en la Fig. 35. Posteriormente, las profesoras les dieron una introducción sobre los cuentos, lo que los llevó a acceder a la pantalla principal del juego.

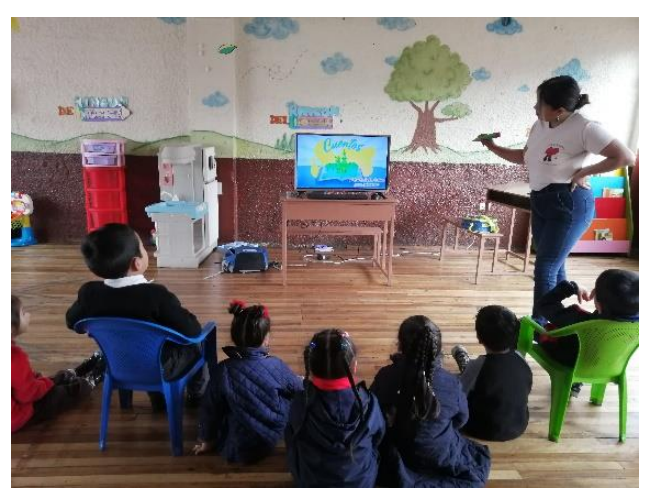

Fig. 35. Niños observando la pantalla principal del juego serio.

La reacción de los niños fue de asombro al escuchar el sonido y al ver el diseño del menú principal. Los niños también estaban interesados en usar el juego cuando veían que la docente tenía un lápiz en la mano y podía mover el cursor. Primero, los niños tenían que acceder a la opción "Explora" (Fig. 36), que es el lienzo donde pueden dibujar cualquier objeto, para familiarizarse con el lápiz sensorial.

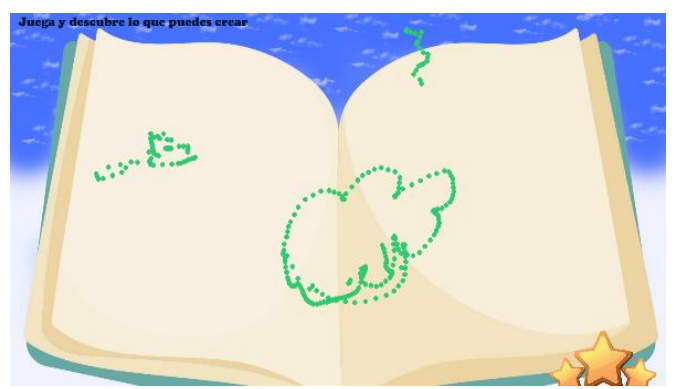

Fig. 36. Dibujo realizado por un niño en la ventana "Explora".

Cada niño que participaba en el juego recibía ayuda de las docentes para aprender a agarrar correctamente el lápiz, asegurando que el dedo pulgar estuviera en el botón correcto para poder dibujar en la pantalla, como se puede ver en la Fig. 37. Los niños podían elegir entre los tres cuentos. Durante el juego, los niños se concentraban mucho al escuchar el cuento y los sonidos, también disfrutaban de los diseños y movimientos de los personajes al mover el lápiz en la pantalla.

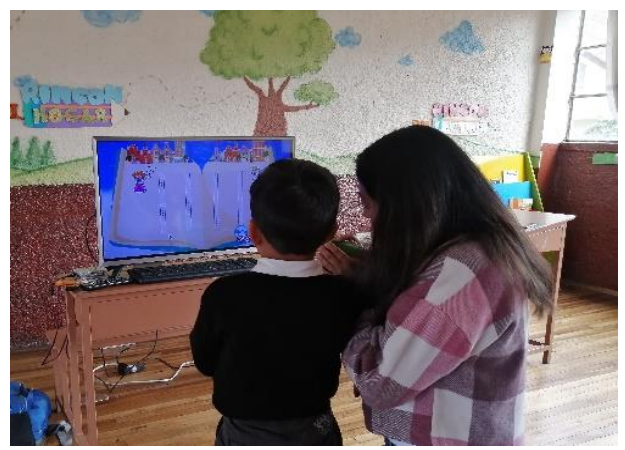

Fig. 37. Docente ayudando a utilizar el lápiz sensorial.

Cuando los niños están reunidos en grupo, se apoyan mutuamente y se animan a alcanzar la meta. Se tomaron datos de los 10 niños que utilizaron el juego, y se observó que algunos de ellos se demoraban en adaptarse al equipo y a l juego, mientras que otros avanzaban rápidamente a través de los niveles del cuento.

El análisis de las imágenes generadas por el juego permiten clasificar el impacto que tuvo en los niños, según su edad y los dibujos que realizaron. Las pruebas realizadas en el centro educativo CEIAP (Fig. 38), también incluyeron una población de menor edad, contando con niños desde los 3 años. Debido a su edad, se requirió un mayor control durante el uso del equipo.

Con el fin de que los niños se sientan seguros y cómodos al utilizar el equipo, las docentes les presentaron el lápiz como un objeto mágico que podía mover un cursor en la pantalla. De esta manera, se buscó estimular la curiosidad y el interés de los niños por el juego, y fomentar su participación activa en el proceso de aprendizaje.

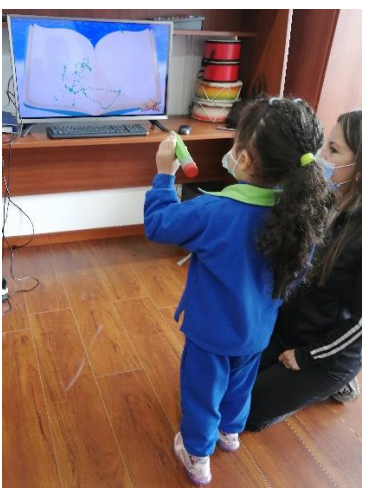

Fig. 38. Pruebas en el centro educativo CEIAP.

Las pruebas se llevaron a cabo siguiendo el mismo procedimiento que en el primer centro educativo. En primer lugar, los niños pasaron por la ventana de "Explora" donde tuvieron la oportunidad de familiarizarse tanto con el juego como con el lápiz sensorial. Como se puede observar en la Fig. 39 los niños de 3 años dibujaron líneas en diferentes posiciones, ya que estaban todavía acostumbrándose al sistema.

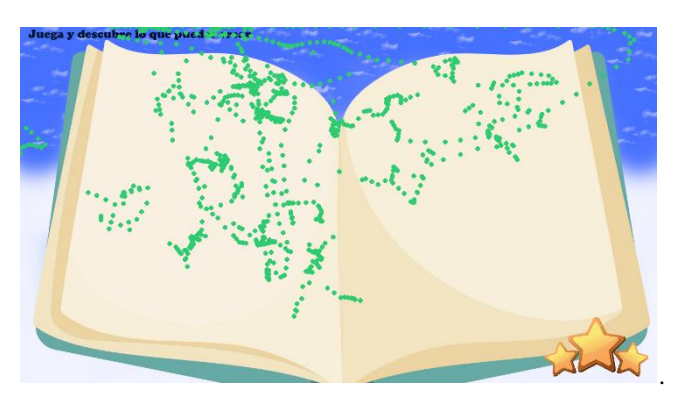

Fig. 39. Líneas creadas por un niño de 3 años en la ventana Explora.

Los niños y niñas de 3 años presentan dificultades con el agarre del lápiz y la interacción con el juego, lo que se refleja en las capturas de pantalla donde se muestran líneas en diferentes partes de la ventana y del área de fichas de preescritura (ver Fig. 40). No obstante, a medida que se familiarizan con el juego, se adaptan y mejoran su interacción con mayor eficiencia. Resulta positivo que los niños se interesen con facilidad gracias a los sonidos, las imágenes, los diseños y las animaciones existentes en cada ventana. De hecho, al narrar el cuento, los niños prestan a tención y observan atentamente las animaciones.

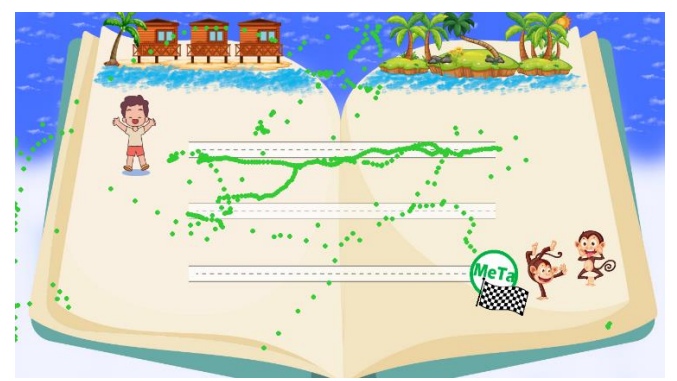

Fig. 40. Líneas creadas por un niño de 3 años en las fichas de preescritura.

Posteriormente, se hicieron las pruebas con los niños y niñas de 4 a 5 años del mismo centro particular. Al igual que en las pruebas anteriores, las docentes reunieron a los niños y niñas, los hicieron sentar y les presentaron un lápiz mágico. Al ver que podían controlar el cursor en la pantalla con el lápiz, se llenaron de emoción y mostraron gran interés en utilizarlo, tal como se puede observar en la Fig. 41, que refleja su atención cautivada.

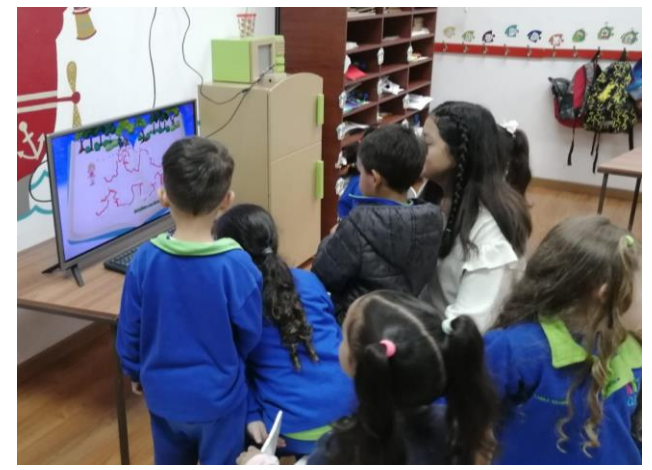

Fig. 41. Niños observando el uso del lápiz sensorial en el juego serio.

Los niños de entre 4 y 5 años tienen una mayor capacidad de interactuar con el equipo, ya que están más desarrollados en comparación con los niños de 3 años. Además, muchos de ellos ya tienen acceso a la tecnología, como los juegos en el celular, lo que se refleja en los resultados mostrados en la Fig. 42.

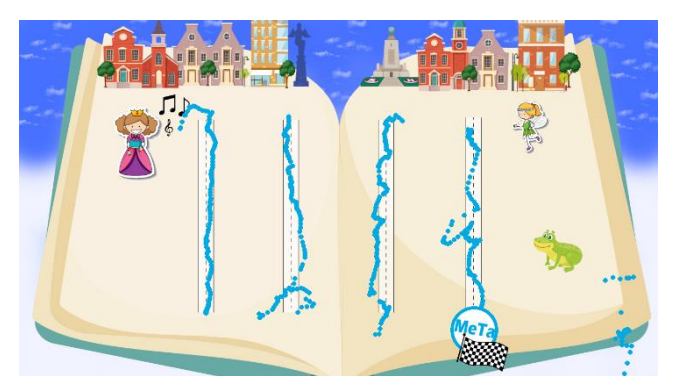

Fig. 42. Líneas creadas por un niño de 5 años en las fichas de preescritura.

Una vez que todos los niños han realizado las diferentes pruebas con el lápiz sensorial y con el juego, se han generado

datos con las pruebas realizadas. Si unimos a todos los niños con diferentes edades, se muestra en la Fig. 43 el porcentaje de participación que tienen los niños de 3, 4 y 5 años de un total de 35 infantes.

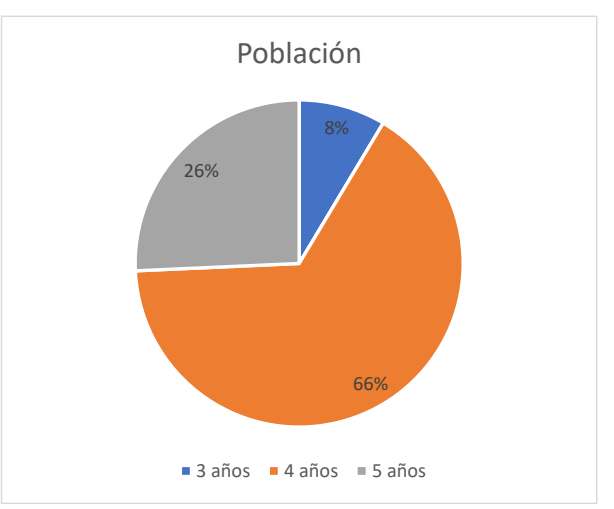

Fig. 43. Porcentaje de participación de los niños con el equipo.

Un total de 35 niños han utilizado el juego, de los cuales 3 tienen 3 años, representando el 8% de la población; 23 tienen 4 años, lo que corresponde al 66% de la población y 9 tienen 5 años, lo que representa el 26% de la población. Los resultados más significativos se podrán observar en los niños de 4 años, ya que ellos representan la mayoría de la población que utilizó el sistema. Además, se podría comparar si hay similitudes en los trazos realizados por niños de la misma edad en diferentes instituciones educativas.

#### *A. Datos analizados a niños y niñas de 3 años.*

A la edad de 3-4 años, muchos niños están en la etapa de desarrollo de habilidades motoras y algunos de ellos comienzan a mostrar interés en la escritura, lo que los lleva a hacer garabatos que son su forma de comunicarse. Cuando utilizaron la ventana de "Explora" en el juego, la mayoría de las imágenes registradas fueron garabatos como se observa en la siguiente figura.

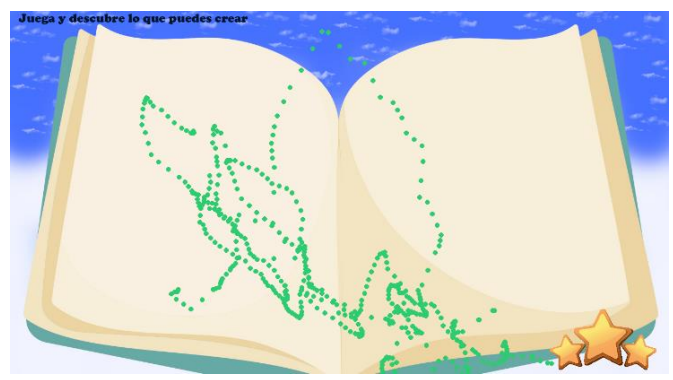

Fig. 44. Dibujo realizado por niño de 3 años en la ventana Explora.

Las imágenes muestran que la mayoría de los niños de 3 años realizaban líneas sin sentido ni consistencia al principio (Fig. 45), pero poco a poco se van adaptando a l equipo, el cual les atrae por su forma, diseño, y sobre todo porque pueden controlar un puntero en la pantalla.

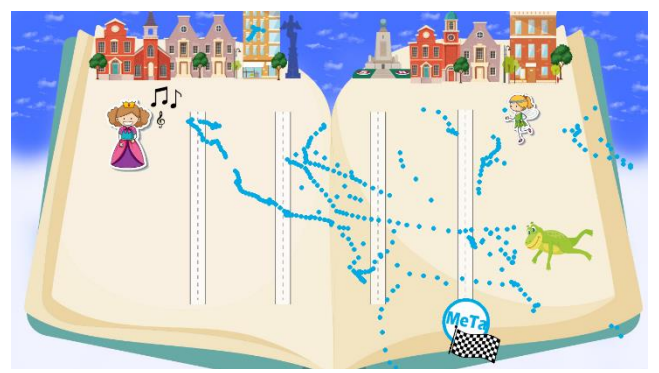

Fig. 45. Dibujo realizado por un niño de 3 años en la ventana Juega.

#### *B. Datos analizados a niños y niñas de 4 años.*

El desarrollo físico de los niños y niñas de 4 años les permitió interactuar con el equipo con mayor facilidad, mejorando su habilidad para sostener el lápiz, aunque siempre contaban con la supervisión de la docente encargada. Se inició la etapa de "Explora" para que se familiaricen con el lápiz sensorial, lo que fomentó la creatividad e imaginación de los niños y niñas en la creación de sus dibujos. Posteriormente, se llevaron a cabo las fichas de preescritura, en donde la mayoría de los estudiantes lograron crear buenas líneas en el juego y seguir los diseños de las fichas de preescritura.

La Fig. 46 presenta evidencia de las fichas de preescritura más destacadas realizadas por niños y niñas de 4 años. Cada nivel contiene distintas fichas de preescritura que permiten observar los diferentes movimientos realizados por los niños y niñas a través del lápiz sensorial, lo que favorece el desarrollo de su motricidad y su coordinación mano-ojo.

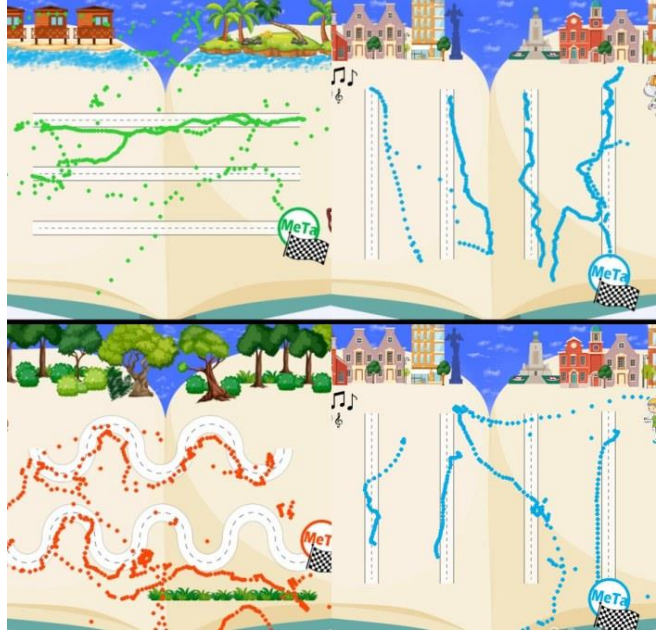

Fig. 46. Líneas dibujadas por los niños de 4 años en las fichas de preescritura.

Por otro lado, aunque algunos niños y niñas de 4 años pudieron adaptarse rápidamente al equipo, otros no lograron

dominar por completo el uso del lápiz; como se puede observar en la Fig. 47, se muestran cuatro fichas de preescritura donde solo se realizaron algunas líneas. La diferencia en la capacidad de manejar el lápiz entre los infantes puede depender de factores como el entorno en el que viven, la exposición a la tecnología y la presencia de familiares como hermanos con los que puedan desarrollar habilidades y aprendizajes.

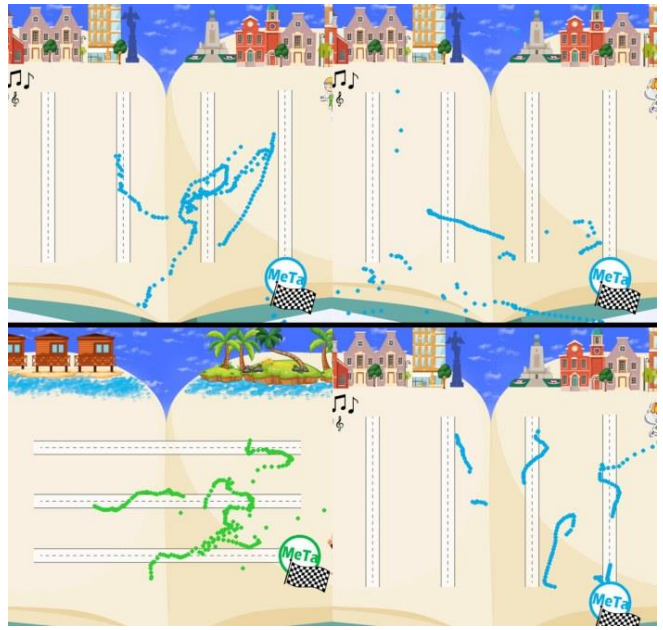

Fig. 47. Líneas dibujadas por los niños de 4 años en las fichas de preescritura.

#### *C. Datos analizados a niños y niñas de 5 años.*

Como se hizo con los niños de 3 y 4 años, los niños de 5 años también tuvieron que adaptarse al equipo al principio, por lo que comenzaron en la ventana de "Explora" para familiarizarse con el mando. Debido a su edad, se adaptaron rápidamente al equipo y luego comenzaron a realizar las fichas de preescritura. En su mayoría, estos niños lograron seguir las líneas con mayor precisión, como se puede apreciar en la Fig. 48.Los dibujos de los niños de 5 años reflejan su coordinación mano-ojo y sus habilidades motoras, así como una mejor integración del lápiz con el juego. Los movimientos que realizan intentan imitar las trayectorias presentadas en las fichas de preescritura. Es importante destacar que, debido a su edad, los niños de este grupo están en una etapa de desarrollo favorable para lograr estos movimientos. En instituciones educativas, en este nivel, se suelen realizar diferentes ejercicios para desarrollar la motricidad fina, el agame correcto del lápiz y otras habilidades relacionadas.

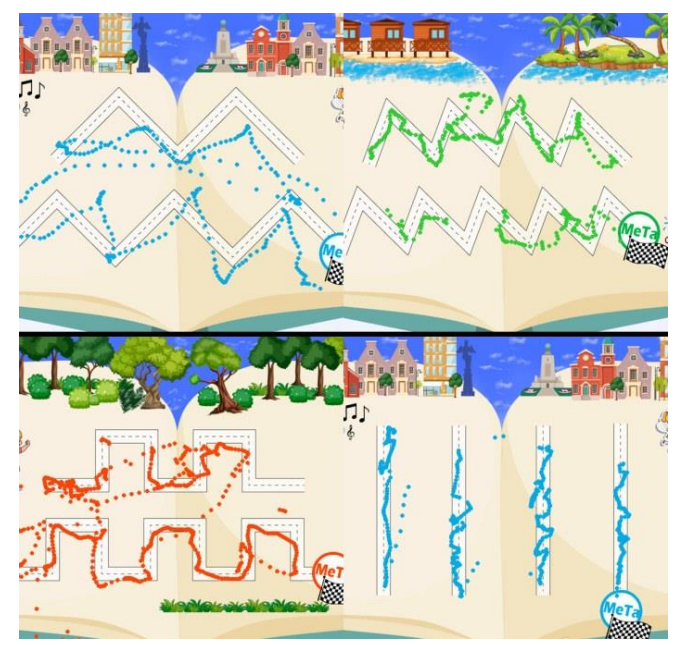

Fig. 48. Fichas de preescritura desarrolladas por los niños de 5 años.

Una vez que todos los 35 niños han participado en el juego, y con las diferentes evidencias en forma de imágenes, se creó una tabla para conocer el progreso que han realizado en las fichas de preescritura según sus edades.

El porcentaje de completitud de la ficha de preescritura por parte de los niños se calculó utilizando algoritmos de visión por computador. Este método involucró la comparación de dos imágenes: la primera corresponde a la imagen original y la segunda representa el trazado realizado por los niños. En la Fig. 49 se puede observar este proceso. El análisis se centra únicamente en el camino trazado en la ficha. Para ello, se determina el número de píxeles que conformaban todo el recorrido, así como aquellos que habían sido pintados por los niños. Al comparar ambas imágenes, se obtiene una silueta que representaba la trayectoria realizada por los niños. Este análisis permitió determinar el porcentaje recorrido y el porcentaje que aún no había sido completado.

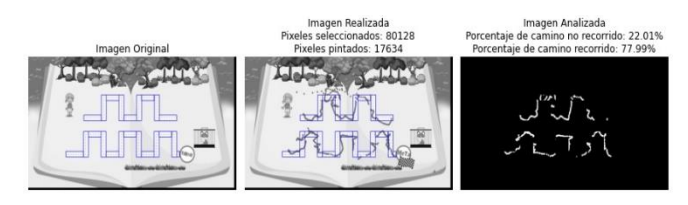

Fig. 49. Comparación de la imagen original con la imagen dibujada por el niño.

TABLA II. Avances de las fichas de preescritura según sus edades.

| Porcentaje que completaron la ficha de preescritura |        |        |                          |                          |                   |           |  |  |  |  |
|-----------------------------------------------------|--------|--------|--------------------------|--------------------------|-------------------|-----------|--|--|--|--|
| N°                                                  | Género | Edad   | $0 - 24%$                |                          | 25 - 49% 50 - 74% | 75 - 100% |  |  |  |  |
|                                                     |        |        |                          |                          |                   |           |  |  |  |  |
| 1                                                   | Niño   | 3 años | ✔                        | √                        |                   |           |  |  |  |  |
| $\overline{2}$                                      | Niño   | 3 años |                          |                          |                   |           |  |  |  |  |
| 3                                                   | Niña   | 3 años | $\blacktriangledown$     |                          |                   |           |  |  |  |  |
|                                                     |        |        |                          |                          |                   |           |  |  |  |  |
| 4                                                   | Niña   | 4 años | $\blacklozenge$          |                          |                   |           |  |  |  |  |
| 5                                                   | Niña   | 4 años | ✔                        |                          |                   |           |  |  |  |  |
| 6                                                   | Niña   | 4 años | $\blacklozenge$          | ✔                        | ✔                 |           |  |  |  |  |
| 7                                                   | Niña   | 4 años | $\blacktriangledown$     | $\blacklozenge$          |                   |           |  |  |  |  |
| 8                                                   | Niña   | 4 años | $\blacklozenge$          | ✔                        |                   |           |  |  |  |  |
| 9                                                   | Niña   | 4 años | $\overline{\mathscr{S}}$ | $\overline{\mathscr{S}}$ | ✔                 | ✔         |  |  |  |  |
| 10                                                  | Niña   | 4 años | $\blacklozenge$          | $\blacklozenge$          |                   |           |  |  |  |  |
| 11                                                  | Niña   | 4 años | $\blacktriangledown$     |                          |                   |           |  |  |  |  |
| 12                                                  | Niña   | 4 años | $\blacklozenge$          | ✔                        |                   | ✔         |  |  |  |  |
| 13                                                  | Niña   | 4 años | $\blacklozenge$          | ✔                        |                   |           |  |  |  |  |
| 14                                                  | Niña   | 4 años | $\blacktriangledown$     | $\blacklozenge$          |                   |           |  |  |  |  |
| 15                                                  | Niña   | 4 años | $\blacklozenge$          | $\blacklozenge$          |                   |           |  |  |  |  |
| 16                                                  | Niña   | 4 años | $\overline{\mathscr{S}}$ | ✔                        | ✔                 |           |  |  |  |  |
| 17                                                  | Niño   | 4 años | $\checkmark$             | $\checkmark$             |                   |           |  |  |  |  |
| 18                                                  | Niño   | 4 años | √                        | $\blacklozenge$          |                   |           |  |  |  |  |
| 19                                                  | Niño   | 4 años | $\blacklozenge$          |                          |                   |           |  |  |  |  |
| 20                                                  | Niño   | 4 años | $\blacklozenge$          | ✔                        |                   |           |  |  |  |  |
| 21                                                  | Niño   | 4 años | ✔                        |                          |                   |           |  |  |  |  |
| 22                                                  | Niño   | 4 años | $\checkmark$             |                          |                   |           |  |  |  |  |
| 23                                                  | Niño   | 4 años | $\overline{\checkmark}$  | $\blacklozenge$          | ✔                 |           |  |  |  |  |
| 24                                                  | Niño   | 4 años | $\checkmark$             | $\checkmark$             |                   |           |  |  |  |  |
| 25                                                  | Niño   | 4 años | ✔                        | ✔                        |                   |           |  |  |  |  |
| 26                                                  | Niño   | 4 años | $\blacklozenge$          | ✔                        |                   |           |  |  |  |  |
|                                                     |        |        |                          |                          |                   |           |  |  |  |  |
| 27                                                  | Niña   | 5 años | $\blacklozenge$          | $\blacklozenge$          |                   |           |  |  |  |  |
| 28                                                  | Niña   | 5 años | $\blacklozenge$          | $\blacktriangledown$     |                   |           |  |  |  |  |
| 29                                                  | Niña   | 5 años | $\overline{\checkmark}$  | ✔                        |                   |           |  |  |  |  |
| 30                                                  | Niña   | 5 años | $\overline{\mathscr{I}}$ | $\blacklozenge$          |                   |           |  |  |  |  |
| 31                                                  | Niña   | 5 años | $\blacktriangledown$     | ✔                        |                   |           |  |  |  |  |
| 32                                                  | Niño   | 5 años | $\blacklozenge$          | ✔                        |                   |           |  |  |  |  |
| 33                                                  | Niño   | 5 años | ✔                        | ✔                        |                   |           |  |  |  |  |
| 34                                                  | Niño   | 5 años | √                        |                          |                   |           |  |  |  |  |
| 35                                                  | Niño   | 5 años |                          |                          |                   |           |  |  |  |  |

En la TABLA II se puede observar que la población predominante son las niñas en las pruebas realizadas con el sistema. Además, a medida que los niños y niñas van creciendo, su habilidad en el manejo del equipo se va desarrollando y mejorando gradualmente. La curva de aprendizaje es positiva , va en aumento a medida que avanzan en edad y se van familiarizando con el juego educativo.

Para este análisis se han considerado 3 etapas distintas, correspondientes a los niños de 3, 4 y 5 años, con el objetivo de observar la forma en que han graficado en el juego serio y cómo se compara con las fichas de preescritura. La Fig. 50 muestra que los niños de 3 años solo son capaces de realizar trazos simples como rayas y puntos, lo cual es entendible debido a que aún no han desarrollado completamente su motricidad fina. Además, se observa que solo 1 niño de esta edad ha logrado realizar trazos similares a los de las fichas de preescritura, lo que corresponde del 25% al 50% de la ficha completada.

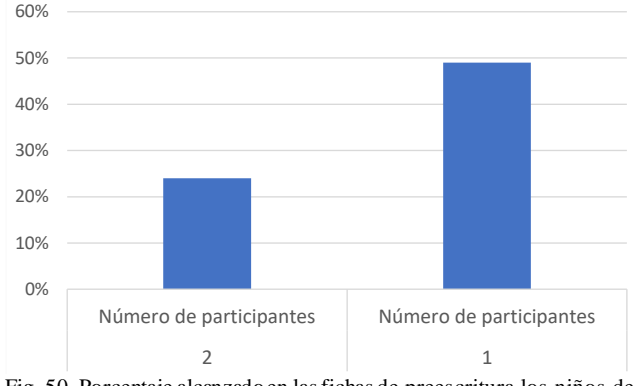

Fig. 50. Porcentaje alcanzado en las fichas de preescritura los niños de 3 años.

En la Fig. 51 se muestra el desempeño de la población de niños de 4 años en el juego de preescritura. Se observa que 5 niños han completado del 25% al 50% de la ficha de preescritura, mientras que 5 niños han logrado un mayor avance y han completado más del 75% de la ficha gracias a su habilidad en el manejo del lápiz. Sin embargo, 6 niños no han podido pasar del 25%. Es evidente que, a partir de los 4 años, los niños pueden realizar más del 50% de la ficha de preescritura con el uso del sistema, pero algunos pueden tener dificultades para lograrlo. Por lo tanto, el docente debería trabajar en otros métodos para mejorar la motricidad de estos niños.

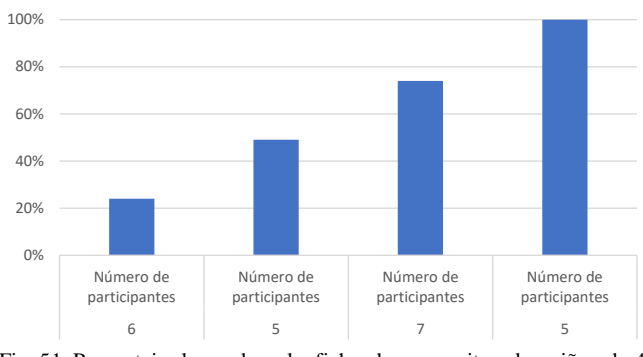

Fig. 51. Porcentaje alcanzado en las fichas de preescritura los niños de 4 años.

Los datos recopilados de los trazos realizados por los 9 niños de 5 años, como se muestra en la Fig. 52, muestran que a esta edad los niños se familiarizan rápidamente con el equipo y logran una similitud con más del 50% de la ficha de preescritura completada, lo que les ayuda a desarrollar su motricidad y mejorar sus movimientos con el equipo. Las capturas de pantalla proporcionan a los docentes una herramienta alternativa para observar si los niños tienen dificultades con los trazos y corregirlos a tiempo, lo que les ayuda a mejorar el uso de la pinza. Estos tres gráficos demuestran claramente cómo los niños mejoran sus trazos con la edad y cómo el equipo puede ser utilizado para ayudar a los docentes en la enseñanza de la preescritura en los niveles de Inicial 1 e Inicial 2.

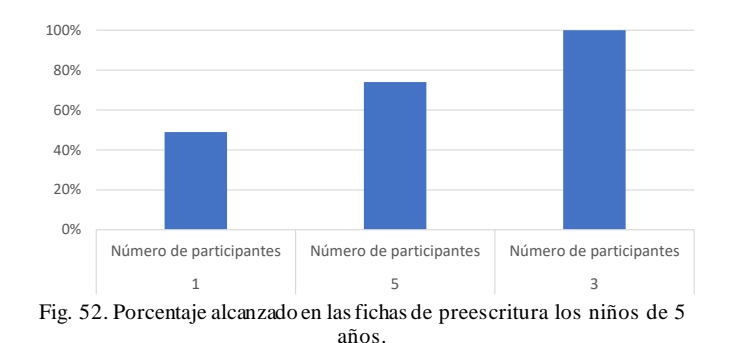

#### IV. CONCLUSIONES

Los resultados obtenidos en las pruebas realizadas a niños de edades entre 3 y 5 años muestran que el juego serio con el lápiz sensorial es una alternativa para acompañar en el desarrollo de la motricidad fina y el manejo del lápiz. Al principio, algunos niños tenían dificultades para sostener correctamente el lápiz sensorial, los niños que habían tenido previamente acceso a dispositivos electrónicos como tabletas, teléfonos móviles y computadoras tenían un mejor control en el uso de la tecnología. El juego serio con características atractivas y animaciones interesantes puede mantener la atención y la motivación en las actividades al niño.

Los niños pueden mejorar su habilidad de preescritura mediante el sistema y las diversas sesiones en las cuales podrán practicar y perfeccionar los movimientos necesarios que deben realizar con sus manos. Además, se evidenció que a medida que los niños crecen, su curva de aprendizaje va aumentando gradualmente, lo cual quedó evidenciado en los análisis realizados en los resultados.

El lápiz sensorial puede ser utilizado por docentes y padres de familia para mejorar la motricidad fina y el manejo del lápiz en los niños, lo que a su vez puede contribuir a un mejor desempeño en la etapa de aprendizaje de la escritura .

En resumen, los resultados del presente trabajo demuestran que el juego serio con el lápiz sensorial es una opción efectiva para mejorar la motricidad fina y el manejo del lápiz en niños de 4 a 5 años, lo que puede ayudar en su proceso de aprendizaje de la escritura. La utilización de fichas de preescritura también es una herramienta complementaria útil para trabajar diferentes movimientos de las manos. La implementación del lápiz sensorial en el aula puede contribuir significativamente en la mejora de la habilidad de preescritura de los niños y, por lo tanto, su capacidad para escribir en el futuro.

#### V. TRABAJOS FUTUROS

Se proponen algunos trabajos a implementar en el futuro, entre los cuales se encuentran: Diseñar el lápiz más delgado, ya que algunos niños tuvieron que utilizar las dos manos para poder jugar debido a la falta de agarre. Por lo tanto, se debería buscar alternativas en el mercado para una nueva placa Arduino, dado que el ancho de la placa electrónica del Arduino Pro mini afecta el tamaño del lápiz impreso. Además, se sugiere la creación de dos lápices sensoriales, uno para zurdos y otro para diestros.

En un futuro, se planea implementar la inclusión del nombre y apellido en las imágenes generadas por el juego. Esto permitirá a los docentes realizar un análisis más exhaustivo del progreso en la preescritura de cada niño en cada sesión. Al tener esta información disponible en las imágenes, los docentes podrán revisar y comparar el avance individual de los niños a lo largo del tiempo de una manera más precisa. Además, el juego se puede establecer en dos modalidades: en inglés y en español, para que el niño pueda relacionarse con mayor comodidad en cualquiera de esos dos idiomas.

Otras mejoras para el equipo, observadas por los docentes, son que, al momento de dibujar, los niños deben concentrarse en dos cosas: el cursor y el botón. Por lo tanto, se sugiere que se pulse el botón una sola vez para que el equipo comience a dibujar por sí solo y, al terminar, se pulse nuevamente para detener el dibujo. Se debería buscar una alternativa para que el botón del *clic* sea más sensible. Además, se sugiere que los caminos de las fichas de preescritura sean más anchos para facilitar el dibujo.

#### VI. BIBLIOGRAFÍA

- [1] C. Arderson, «Unesco,» 10 Junio 2017. [En línea]. Available: https://es.unesco.org/themes/alfabetizacion.
- [2] D. A. Furtado Rossetto Alessandra, «IEEE,» 24 Noviembre 2016. [En línea]. Available: https://ieeexplore.ieee.org/document/7751830.
- [3] Á. M. Horacio, «El aprendizaje de la lectura y escritura sucede en la escuela y también en casa,» 8 septiembre 2020. [En línea]. Available: https://blogs.iadb.org/educacion/es/diaalfabetizacion/.
- [4] P. F. Prageeth Kekuluthotuwage, «IEEE,» 15 Septiembre 2017. [En línea]. Available: https://www.researchgate.net/publication/323063859\_HomeSchool\_ An\_interactive\_educational\_tool\_for\_child\_education.
- [5] H. Z. T. D. Havlaskova Tatiana, «Developing Computational Thinking in Preschool children,» 22 Noviembre 2019. [En línea]. Available: https://ieeexplore.ieee.org/abstract/document/9040113.
- [6] W. X. S. Y. Deng Xiaoting, «IEEE,» 21 Agosto 2019. [En línea]. Available: https://ieeexplore.ieee.org/document/8845394.
- [7] G. H. H. S. Santos Tania, «IEEE,» 16 Junio 2018. [En línea]. Available: https://ieeexplore.ieee.org/document/8399392.
- [8] X. H. Liqin Zhang, «IEEE,» 22 Agosto 2017. [En línea]. Available: https://ieeexplore.ieee.org/document/8085536.
- [9] T. Yasir, «IEEE,» 12 Junio 2018. [En línea]. Available: https://ieeexplore.ieee.org/document/8538391.
- [10 K. Q.-A. Owusu Prince, «IEEE,» 29 Mayo 2019. [En línea]. ] Available: https://ieeexplore.ieee.org/document/9058359.
- [11 S. K. P. M. Vinayakumar R, «IEEE,» 10 Julio 2018. [En línea].
- ] Available: https://ieeexplore.ieee.org/document/8493941.
- [12 F. Franc, «Thingiverse,» 9 Noviembre 2016. [En línea]. Available:
- ] https://www.thingiverse.com/francfalco/designs.